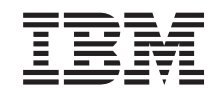

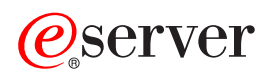

**iSeries** 

ネットワーキング iSeries イーサネット

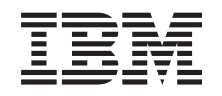

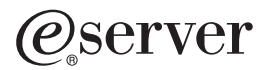

**iSeries** 

ネットワーキング iSeries イーサネット

**© Copyright International Business Machines Corporation 1999, 2002. All rights reserved.**

# 目次

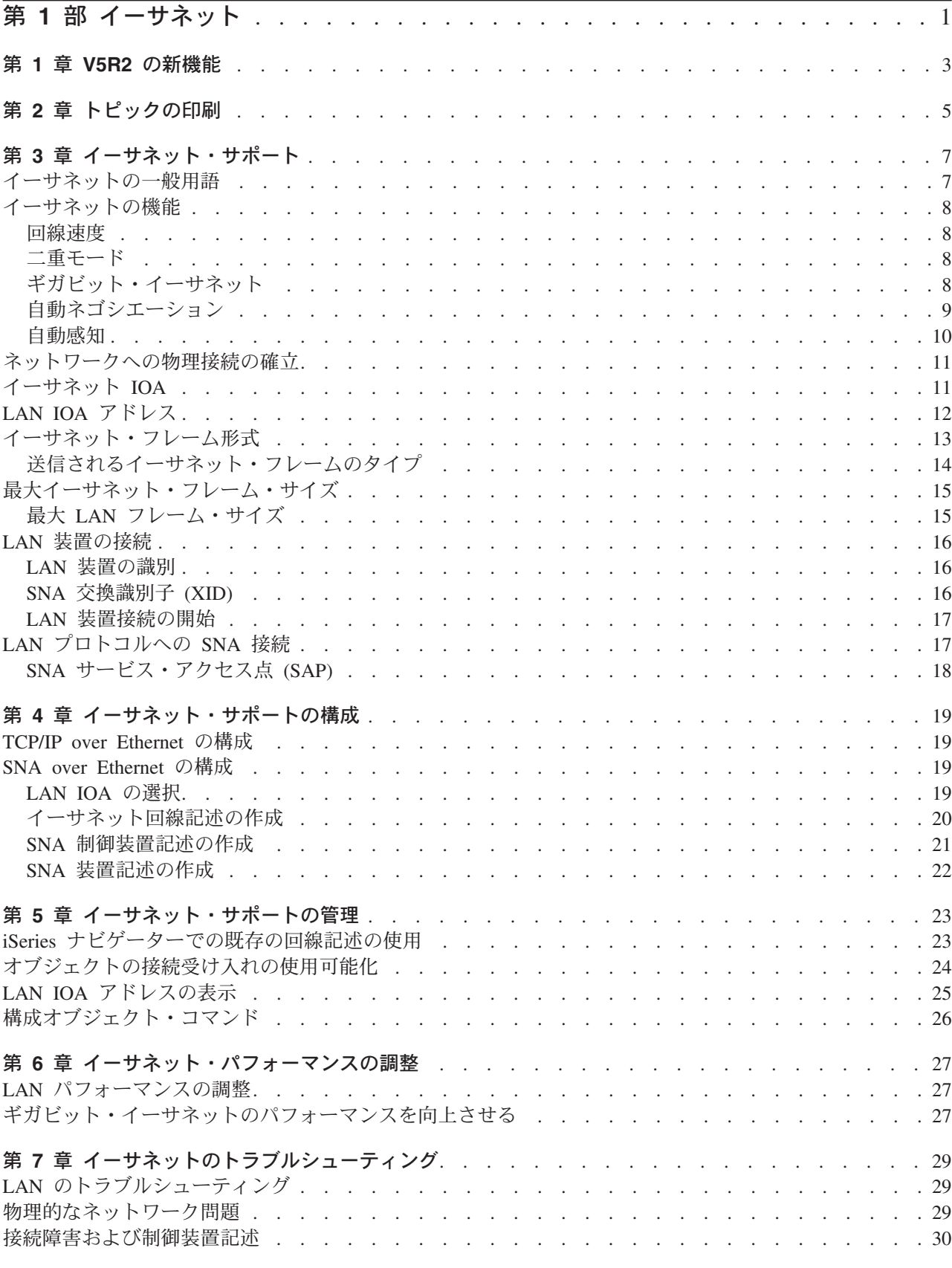

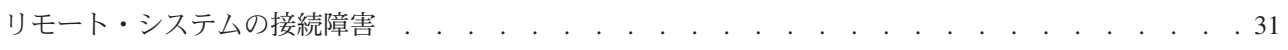

# <span id="page-6-0"></span>第 1部 イーサネット

iSeries 上のイーサネットは、TCP/IP、拡張対等通信ネットワーキング機能® (APPN)、拡張プログラム間通 信機能 (APPC)、小売、金融、ホスト、および RWS をサポートします。

iSeries で TCP/IP over Ethernet または SNA over Ethernet を構成、管理するには、次の情報を参照してく ださい。

- | トピックの印刷
- | イーサネット・サポートの理解

イーサネットでサポートされるフレーム、接続、および機能のタイプと、それらをインプリメントする  $\mathbb{L}$ 方法が示されています。  $\mathbf{L}$ 

| • イーサネット・サポートの管理

既存の回線記述を TCP/IP インターフェースに割り当てて、 iSeries ナビゲーターでその回線記述を使用  $\mathbf{L}$ することができます。  $\mathbf{L}$ 

| • イーサネット・パフォーマンスの調整

構成オブジェクトの省略時値を調整して、データ・スループットおよびイーサネットのパフォーマンス  $\mathbf{L}$ を向上させます。  $\mathbb{R}^n$ 

| • イーサネットのトラブルシューティング

サーバーや接続の問題に関する情報です。ここでは、接続に障害が起こる理由、フレームが欠落する理  $\mathbf{L}$ 由、ユーザーのシステムに PC を接続できない理由を知るためのヒントが示されています。  $\mathbb{R}^n$ 

# <span id="page-8-0"></span>第 1 章 V5R2 の新機能

Ⅰ このリリースでは、 2 つの新しいギガビット・イーサネット入出力アダプター (IOA) が追加されていま Ⅰ す。その 1 つである 5701 は、銅線ケーブルを使用する対より線 (シールドなし) (UTP) カードであり、 Ⅰ もう 1 つの 5700 は、光ファイバーを使用するギガビット・イーサネット・カードです。どちらのカード Ⅰ も、 Transmission Control Protocol/Internet Protocol (TCP/IP)、ジャンボ・フレーム、 IEEE 802.3 標準をサ Ⅰ ポートしています。

1 このリリースにはさらに、銅線ケーブルを使用する 2849 10/100 Base T 入出力アダプター (IOA) カード Ⅰ も追加されています。この 2849 は、 Transmission Control Protocol/Internet Protocol (TCP/IP)、 IEEE | 802.3 標準、100/10 Mbps イーサネットでの SNA をサポートしています。

| 上記の 3 つのカードは、 V5R2 以降のシステムで使用可能です。

#### | 新規情報と改訂情報の見つけ方

| この資料では、技術上の改訂情報を見つけやすくために、次のアイコンを使っています。

- | ≫ アイコン。このアイコンの場所から、新規情報や改訂情報が始まっています。
- | 《アイコン。このアイコンの場所で、新規情報や改訂情報が終わっています。
- | このリリースの新規情報や改訂情報に関するその他の情報については、 iSeries 最初にお読みください
- → を参照してください。

# <span id="page-10-0"></span>第 2 章 トピックの印刷

PDF 版をダウンロードし、表示するには、『イーサネット』(約 597 KB、40 ページ) を選択します。

#### **PDF ファイルの保存**

表示用または印刷用の PDF ファイルをワークステーションに保存するには、次のようにします。 1. ブラウザーで PDF を右クリックする (上記のリンクを右クリックする)。

- 2. 「対象をファイルに保存」をクリックする。
- 3. PDF を保存したいディレクトリーに進む。
- 4. 「保存」をクリックする。

#### Adobe Acrobat Reader のダウンロード

PDF を表示したり印刷したりするために Adobe Acrobat Reader が必要な場合は、 Adobe の Web サイト (www.adobe.com/products/acrobat/readstep.html) ようダウンロードできます。

# <span id="page-12-0"></span>第3章 イーサネット・サポート

多種多様な要因が、イーサネットの機能に影響を与えます。その中には、使用しているケーブリングおよび アダプターのタイプによる影響もあります。接続先のハブまたは交換機の機能、ユーザーが送受信可能なフ レーム・サイズ、および使用する接続のタイプなどが機能を制限する要因となることがあります。

詳細および用語およびテクノロジーの説明については、次の情報を参照してください。

- イーサネットの一般用語 イーサネット・ネットワークに関する用語の説明です。
- イーサネットの機能 サーバーのパフォーマンスを強化できる、回線速度、二重モードおよびその他のイーサネット機能につ いて検討します。
- ネットワークへの物理接続の確立 ユーザーの接続に合った正しい回線速度および二重モードが構成できるようにします。
- イーサネット入出カアダプター (IOA) サポートされる IOA およびそれぞれの機能が説明されています。
- イーサネット・フレーム形式 フレームの形式設定を理解することにより、イーサネット・フレームに含まれているデータの解釈方法 を理解します。
- 最大イーサネット・フレーム・サイズ ユーザーのサーバーでサポートできる最大フレーム・サイズは、LAN 上のすべての装置がサポートでき る最大サイズに応じたものになります。
- · LAN 装置の接続 正常な接続を確立するには、正しい回線記述および制御装置記述を作成することが大切です。
- LAN プロトコルへの SNA 接続 サーバーを SNA を使用して LAN に接続したり、複数のサービス・アクセス点を持たせたりすること ができます。

# イーサネットの一般用語

以下の用語は、随時参照される一般項目です。定義されている用語の中には、複数の意味を持つものもあり ます。ここで使用する用語と定義は、特に、イーサネット・ネットワーク・テクノロジー、関連情報、およ び装置を表すためのものです。

リンク・パートナー

10BASE-T、100BASE-TX、または 1000BASE-TX 接続は、アダプター・カードと、カードが接続 されるハブまたは交換機のポートとの間で確立されます。このリンクの回線速度および二重モード の特性は、ネットワークのその他の接続とは異なることがあります。

- ハブ 通常はそのすべての入力を合計してから、その合計を(接続されているすべてのアダプターに対す る) すべての出力にブロードキャストする半二重装置。ハブには、大きなコリジョン・ドメインお よび共用媒体があります。
- 交換機 各ポートに接続されている装置を認識し、そのポート上のそれらの装置を宛先とするフレームだけ を渡す、半二重または全二重の装置。交換機のコリジョン・ドメインは、あるとしても小さなもの です。

# <span id="page-13-0"></span>イーサネットの機能

iSeries は、1 秒あたり 10 メガビット (Mbps) から 1 ギガビット (Gbps または 1000 Mbps) までの速度 でデータの送受信を行うことができます。また、全二重などの機能により、通信速度およびイーサネットの 全体的なパフォーマンスも向上します。これらのタイプの機能についての詳細は、次の情報を参照してくだ さい。

- 回線速度
- 二重モード
- ギガビット・イーサネット
- 自動ネゴシエーション
- 自動感知

## 回線速度

データ転送の速度は、ユーザーのサーバーおよびユーザーが接続しているリンク・パートナーでサポートで きる、接続タイプ、ケーブリング、および最大速度によって制限されます。これらの速度は、10 Mbps、 100 Mbps、または 1000 Mbps (1 Gbps) です。

使用するケーブル・タイプによって、データの送受信の速度が直接制限されます。ケーブル・タイプおよび その機能の詳細については、『ケーブル仕様』を参照してください。

サーバーの最大回線速度は、使用する入出力アダプター (IOA) のタイプにも影響を受けます。サポートさ れる各 IOA についての詳細は、イーサネット IOA にあります。2 つのギガビット・イーサネット・アダ プターの一般的な比較情報は、『ギガビット・イーサネット』を参照してください。

## 二重モード

サーバーの機能と、接続先のリンク・パートナーの二重モードに応じて、全二重または半二重のいずれかを 使用できます。

半二重モードでは、サーバーは一方向通信に制限されるので、データの送信と受信を同時に行うことはでき ません。全二重モードでは、サーバーはデータを同時に送信および受信することができます。サーバーの二 重モードは、リンク・パートナーの二重モードに一致させる必要があります。一致させないと、二重モード 不一致が起こります。

# ギガビット・イーサネット

| iSeries サーバーは、ギガビット・イーサネットをサポートしますが、これには 1 Gbps の入出力アダプタ ← − (IOA) を使用する必要があります。ギガビット・イーサネットを実行するために使用できる IOA は 4 Ⅰ つあります。銅線ケーブルを使用する 2760/5701 対より線 (シールドなし) (UTP) カードと、光ファイバー Ⅰ を使用する 2743/5700 ギガビット・イーサネット・カードです。この 4 つのアダプター・カードはいずれ — も、 Transmission Control Protocol/Internet Protocol (TCP/IP)、ジャンボ・フレーム、 IEEE 802.3 標準をサ I ポートしています。ギガビット・イーサネットでは SNA は、サポートされません。

Ⅰ 注: 5700 アダプターと 5701 アダプターを使用するには、新しい V5R2 以降のマシンが必要です。

| UTP アダプター・カードを使用するには、 V5R1 以降が必要です。これらのカードには、 Ⅰ 10/100/1000BASE-T と全二重 / 半二重モードを実行する機能があります。このカードとリンク・パートナ I ーとの間で使用するケーブル・タイプとしては、最低でもカテゴリー 5e (4 対) より銅線をお勧めしま

<span id="page-14-0"></span>Ⅰ す。ギガビット・イーサネットを実行する場合は、4 対すべてが使用されます。ケーブルおよびコネクター Ⅰ も TIA/EIA 568-A 規格に合ったものに接続する必要があります (クロス・ケーブル接続ではなくストレー Ⅰ ト・ケーブル接続)。

1 光ファイバーのギガビット・イーサネット・カードを使用するには、 V4R5 以降のバージョンを実行して Ⅰ いなければなりません。これらの IOA は、 1000BASE-SX と全二重モードだけをサポートしています。た Ⅰ だし、自動ネゴシエーションは、サポートしていません。これらの IOA で使用するファイバーとしては、 | 50 / 62.5 マイクロ mm ファイバーをお勧めします。

Ⅰ イーサネット・フレームには、64 バイトから 9000 バイトの情報を含むことができます。この 4 つのカー Ⅰ ドすべてでサポートされている最大フレーム・サイズは、ジャンボ・フレーム (最大 9000 バイト) です。 | 各フレームを処理するためのアダプター・カードの作業量は、そのサイズに関係なく、ほとんど同じです。 | そのため、各フレームにパック可能なだけ、情報をパックすることができます。このようにフレーム・サイ | ズが拡張されることによって、CPU 使用率も低下するため、その他のアプリケーションがより多く CPU | を使用できるようになります。

注: パフォーマンスを最大化し、ジャンボ・フレームを使用するには、システムが接続する交換機またはハ ブおよび装置も、ギガビット・イーサネットをサポートする必要があります。

Ⅰ 新しい V5R2 マシンの iSeries サーバーは、上記の 4 つの IOA のほかに、 2849 10/100 Base T 入出力

1 アダプター (IOA) もサポートしています。このカードは、銅線ケーブルを使用し、 Transmission Control

Ⅰ Protocol/Internet Protocol (TCP/IP)、 IEEE 802.3 標準、100/10 Mbps イーサネットでの SNA をサポートし

| ています。

これらの IOA および他の IOA の詳細は、イーサネット IOA を参照してください。ケーブル・タイプお よびそのサポートする速度の詳細については、「ケーブル仕様」を参照してください。

# 自動ネゴシエーション

自動ネゴシエーションにより、ユーザーのサーバーおよびそのリンク・パートナーが迅速に接続を確立する ことができます。ただし、自動ネゴシエーションにはいくつかの制限があります。リンク・パートナーが自 動ネゴシエーションするように構成されていない場合には、サーバーの回線速度および二重モードを、リン ク・パートナーのものと一致するように構成する必要があります。

自動ネゴシエーションでは、イーサネット・リンク・パルスを使用して、サーバーとリンク・パートナーの 間で構成データを転送します。各パートナーは、回線速度および二重モードについて、そのサポートされる 値を共用し、それぞれの最高共通値を検出します。両方のパートナーに共通な最初の値が選択されます。

回線速度および二重モードの値は次の順序で選択されます。

- 1000 Mbps 全二重\*
- 1000 Mbps 半二重\*
- 100 Mbps 全二重
- 100 Mbps 半二重
- 10 Mbps 全二重
- 10 Mbps 半二重

\*ギガビット・イーサネットの場合、回線速度がネゴシエーション可能であるのは、UTP カードを使用する ときだけです。これは、このカードに、10/100/1000BASE-T および全二重または半二重の機能があるため です。光ファイバーのギガビット・イーサネット・アダプター・カードは、1000BASE-SX および全二重モ ードでのみ実行することができます。

<span id="page-15-0"></span>自動ネゴシエーションが失敗すると、 iSeries はリンク・パートナーの回線速度を自動感知します。ただ し、これは二重モード不一致の原因となることに留意する必要があります。

## 自動感知

サーバーが自動ネゴシエーションするように構成されているにもかかわらず、自動ネゴシエーションが失敗 した場合には、サーバーは、接続先ポートの回線速度を感知することができます。サーバーは自動的に、回 線速度をそのリンク・パートナーの回線速度に一致するように設定します。IEEE 802.3 イーサネット規格 では二重モードの自動感知がサポートされないため、アダプターは二重モードを感知できません。iSeries 400 では、半二重を省略時値としているため、二重モード不一致が起こる可能性があります。

以下は、二重モード不一致の例です。全二重に構成されている iSeries が、半二重に構成されているハブに 接続するとします。iSeries は、受信待ちしているハブへ情報の送信を始めます。受信回線がクリアになる と、今度はハブが iSeries への送信を始めます。この送信中、iSeries は着信データを受け取り、(準備がで きているデータがあれば)ハブへの送信を始めます。ハブは半二重であるため、この予期しないデータ受け 取りを認識すると進行中の送信を打ち切ります。これは、コリジョンと呼ばれています。

iSeries は、フレーム検査シーケンス (FCS) が一致しないために、ハブから受信した打ち切りフレームを除 去します。iSeries は、CRC エラーをログに記録しますが、コリジョンは認識しません。ハブだけがコリジ ョンを認識します。iSeries は引き続き同時に送信と受信を行います。受信回線がクリアになると、ハブは 再度、その送信を開始します。別の予期しない受信が発生した場合、送信はもう一度打ち切られ、このサイ クルが継続します。

## ネットワークへの物理接続の確立

iSeries でイーサネットを使用するための最初のステップは、ネットワークへの物理接続を確立することで す。ユーザーのサーバーに合った正しい設定と構成を行なっておけば、確実に正常な接続を行えます。物理 リンクを確立するには、正しいケーブルを使用することと、接続するリンク・パートナーの機能に一致する ように、正しい回線速度および二重モードを構成することが必要です。

### ケーブル仕様:

リンク・パートナーへの接続に使用するケーブルは、TIA/EIA 568-A 規格に合ったものに接続する必要が あります(クロス接続ではなくストレート接続)。次のケーブル・カテゴリーがあり、それぞれが異なる速 度をサポートしています。

- カテゴリー 3: 10 Mbps をサポート
- カテゴリー 5: 10/100/1000 Mbps をサポート
- カテゴリー 5e\*: 10/100/1000 Mbps をサポート

\*カテゴリー 5e は、ギガビット・イーサネットを実行する場合にお勧めします。このケーブル・タイプに は、より厳密な仕様があるため、より高品質の接続が得られます。

ケーブルの接続は単調な作業です。以下の表には、ケーブル内部のワイヤーの対をリストし、RJ-45 コネク ターとどのような配列で接続されるかが示してあります。コネクター・ピンをこの配列にすることは重要で あり、配列が正しくないと、リンク・パートナーに接続できなくなります。ワイヤーはそれぞれ別の色にな っており、一色のものと、半分色付きで半分白色のものがあります。半分色付きで半分白色のワイヤーはそ れぞれ、(コネクターで互いに隣接しなくとも) 対応する一色のワイヤーと対になります。

ワイヤーの対は以下のとおりです。

• 白 / 緑、緑一色

- <span id="page-16-0"></span>• 白 / オレンジ、オレンジ一色
- 白 / 青、青一色
- 白 / 茶、茶一色

ピンは、左から右に番号が付けられています。(コネクター・ラッチを押し下げて、接点を引き離した状態 で、左側があるのがピン 1 (白 / 緑) です。)下記の表は、ワイヤーがコネクターでどのように配置され、 ワイヤーがどのピンにセットされるかを示しています。

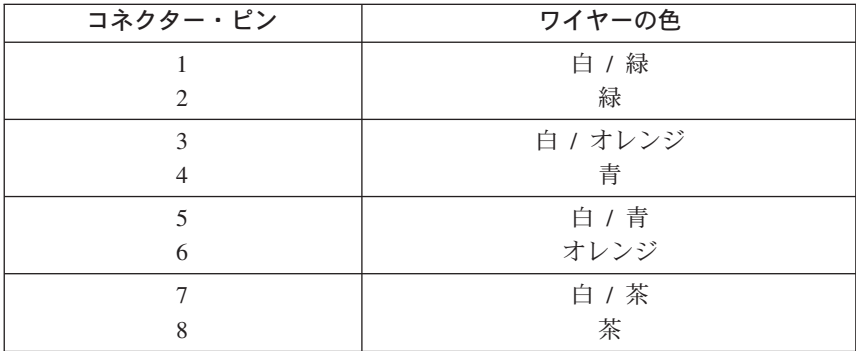

#### 回線速度および二重モードの構成:

リンク・パートナーで自動ネゴシエーションが可能である場合、回線速度と二重モードの両方に \*AUTO を使用して自動ネゴシエーションすることができます。リンク・パートナーにこの機能があるかどうか不確 かな場合は、設定されている回線速度と二重モードを調べます。それに一致するように、サーバーを構成す ることができます。

たとえば、ハブまたはスイッチのポートが 100 Mbps および半二重と設定されている (自動ネゴシエーシ ョンができない)とします。CRTLINETH で、iSeries パラメーターを、Linespeed = 100、Duplex = Half に設定します。この場合、これらのパラメーターのいずれにも \*AUTO は使用しないでください。

以下の回線速度および二重モードの構成は使用しないでください。

- $\cdot$  10/\*AUTO
- $\cdot$  100/\*AUTO
- \*AUTO/Half
- \*AUTO/Full

これらの構成は動作する可能性もありますが、頻繁に、接続に障害が起こったり、正常な接続が得られなか ったりします。

# イーサネット IOA

Ⅰ iSeries がサポートしているイーサネット・アダプターは、次の表のとおりです。

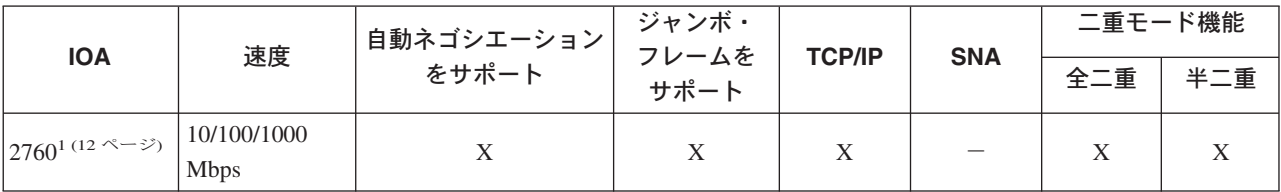

表1. サポートされているイーサネット・アダプター

<span id="page-17-0"></span>表1. サポートされているイーサネット・アダプター (続き)

| <b>IOA</b>                            | 速度                         | 自動ネゴシエーション<br>をサポート | ジャンボ・<br>フレームを<br>サポート | <b>TCP/IP</b> | <b>SNA</b> | 二重モード機能 |              |
|---------------------------------------|----------------------------|---------------------|------------------------|---------------|------------|---------|--------------|
|                                       |                            |                     |                        |               |            | 全二重     | 半二重          |
| $2743^2$                              | 1000 Mbps (1<br>ギガビット)     |                     | X                      | X             |            | X       |              |
| 28383                                 | 10 Mbps と<br>100 Mbps      | X                   |                        | X             | X          | X       | X            |
| 2723                                  | 10 Mbps                    |                     |                        | X             | X          | X       | X            |
| 5700 <sup>2</sup>                     | 1000 Mbps (1<br>ギガビット)     |                     | X                      | X             |            | X       |              |
| 5701 <sup>1</sup>                     | 10/100/1000<br><b>Mbps</b> | X                   | X                      | X             |            | X       | X            |
| 2849 <sup>1</sup>                     | 10/100 Mbps                | X                   |                        | X             | X          | X       | $\mathbf{X}$ |
| 6181                                  | 10 Mbps                    |                     |                        | X             | X          | X       | X            |
| 1. 対より線 (シールドなし) (UTP) カード。銅線ケーブルを使用。 |                            |                     |                        |               |            |         |              |

2. 1 ギガビット・イーサネット・カード。光ファイバーを使用。

3. この IOP/IOA で SNA トラフィックを TCP/IP トラフィックとともに実行できるようになりました。TCP/IP トラ フィックは、SNA トラフィックとともにさらに高性能のパスで実行されます。

## LAN IOA アドレス

 $\mathbf{I}$ 

IOA は、事前設定アドレス (組み込みアドレス、または製造者割り当てアドレスとも呼ばれます) を持ちま す。しかし、それぞれの入出力アダプター (IOA) のアドレスを、ユーザーが選択したアドレスに設定する オプションがあります。

SNA を使用している場合には、ユーザーが選択したアドレスを使用することをお勧めします。たとえば、 アダプターの組み込みアドレスを使用する場合には、そのアダプターと通信するすべての装置にこのアドレ スを構成する必要があります。後でアダプターを取り替えるときには、各装置で新規アダプターの組み込み アドレスを再構成する必要があります。取り替えたアダプターの組み込みアドレスを新規アダプターに割り 当てることはできません。

ただし、ローカル管理アドレスをアダプターに関連付ければ、余分な再構成作業を行う必要がありません。 他の装置にはすでにローカル管理アドレスが構成されているため、IOA を取り替える際に、再構成を行う 必要はありません。代わりに、既存のローカル管理アドレスを新規アダプターと関連付けることができま す。

注:同一ネットワーク内で、複数のアダプターに同じアドレスを使用することはできません。

考慮する必要のある別の項目として、省略時のソース・サービス・アクセス点 (SSAP) を使用するか、ま たは独自のものを定義するかということがあります。サービス・アクセス点 (SAP) についての詳細および ガイドラインは、『LAN プロトコルへの SNA 接続』を参照してください。

# <span id="page-18-0"></span>イーサネット・フレーム形式

LAN 通信を追跡する場合、送信されたフレームを調べる必要がある場合もあります。フレームに含まれて いるデータを理解するには、データがどのような形式になっているのかを知る必要があります。下の図は、 IEEE 802.3 および イーサネット・バージョン 2 という 2 つのイーサネット規格のフレーム形式を示して います。

フレーム検査シーケンス (FCS) は、各フレームに含まれている情報が送信中に破壊されていないか検査す るためのフレーム内の一部分です。送信時にフレームが破壊された場合、フレーム上の FCS と受信側で計 算された FCS が一致しなくなります。計算された FCS に一致しないフレームはすべて廃棄されます。

#### **IEEE 802.3 フレーム形式:**

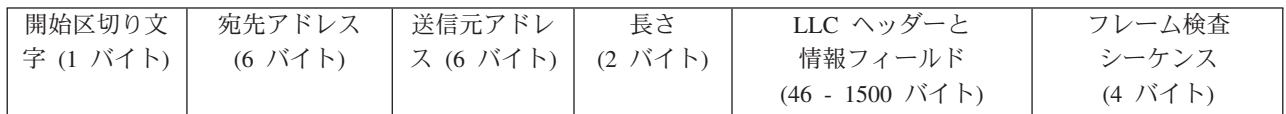

### イーサネット・バージョン 2 フレーム形式:

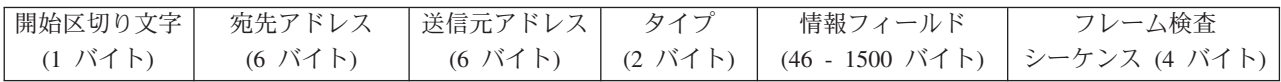

イーサネット・バージョン 2 は、IEEE 802.2 LLC ヘッダーおよびデータを情報フィールドに置くことに よって SNA をサポートします。値 X'80D5' を「タイプ (Type)」フィールドに置きます。下は、フレーム 形式を示しています。

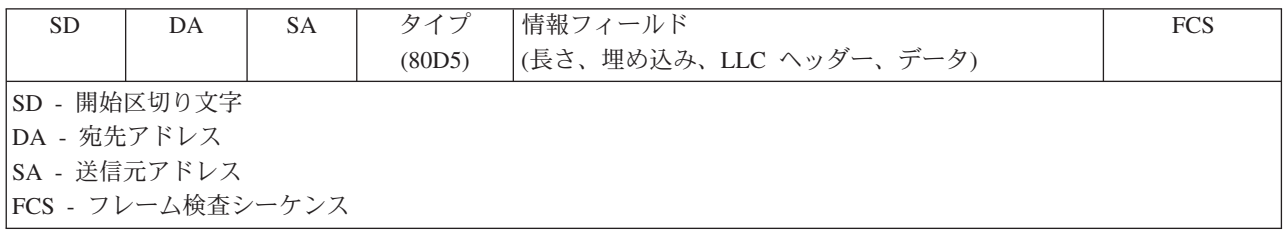

注: SNA は、ギガビット・イーサネットではサポートされていません。

# 送信されるイーサネット・フレームのタイプ

サーバーが受信するイーサネット・フレーム、および回線記述で選択したイーサネット規格により、サーバ ーが送信するフレームのタイプが決定されます。下記の表に示されているとおり、サーバーは、場合によっ てフレームを送信しないことがあります。回線記述では、「イーサネット規格 (Ethernet standard) (ETHSTD)」フィールドから規格を選択します。SNA 環境では、イーサネット規格 IEEE 802.3 またはイー サネット・バージョン 2 を使用するオプションがある場合には、\*ALL を使用します。

次の表は、サーバーが受信するフレームのタイプおよび ETHSTD フィールドの値によって、サーバーが送 信するイーサネット・フレームの種類を示しています。

<span id="page-19-0"></span>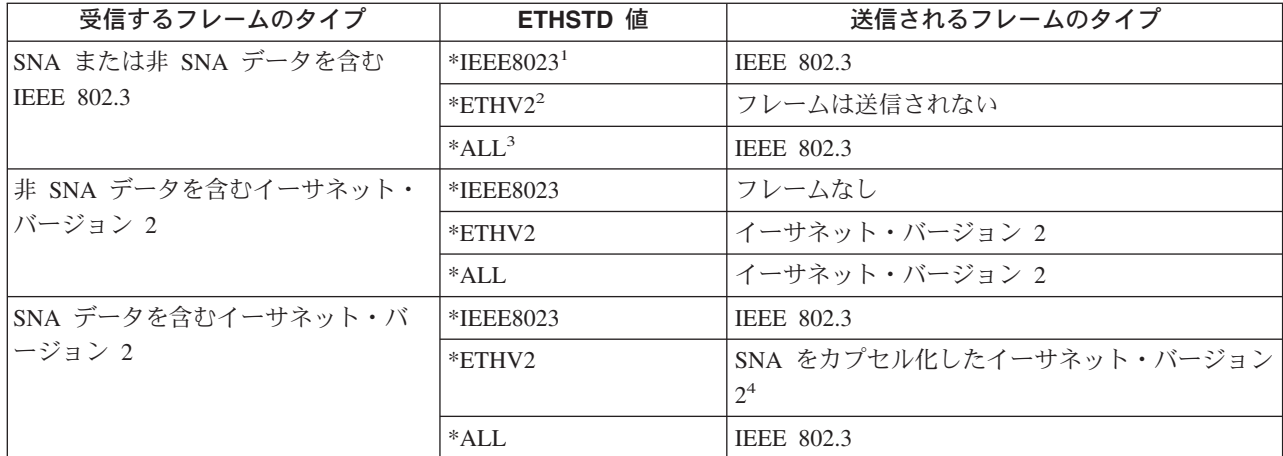

- 1. ネットワークは、イーサネット規格 IEEE 802.3 を使用します。
- 2. ネットワークは、イーサネット・バージョン 2 を使用します。SNA 環境では、iSeries と iSeries 間の通信の場合 にのみこのプロトコルを使用します。
- 3. ネットワークは、両方のイーサネット規格 (IEEE 802.3 とイーサネット・バージョン 2) を使用します。すべての TCP/IP マルチキャスト・パケットは、802.3 およびイーサネット・バージョン 2 のフレームとして送信されま す。
- 4. イーサネット・バージョン 2 フレームのタイプ・フィールドは、情報フィールドに SNA データが含まれること を示します。

# 最大イーサネット・フレーム・サイズ

接続プロセス中に使用される最大フレーム・サイズは、複数項目の最大フレーム・サイズ構成によって制御 されます。接続用の最大フレーム・サイズは、交換識別子ネゴシエーションおよびブリッジについての考慮 事項にも影響されます。TCP/IP 接続および SNA 接続を限定する項目セットは若干異なることに注意して ください。

TCP/IP 接続: 最大フレーム・サイズは以下のものに関連します。

- 選択したイーサネット規格
- 回線記述 (ギガビット・イーサネットの場合のみ)
- 各サービス・アクセス点 (SSAP)
- TCP/IP インターフェース

SNA 接続: 最大フレーム・サイズは以下のものに関連します。

- 制御装置
- 選択したイーサネット規格
- 各サービス・アクセス点 (SSAP)

接続プロセス中、サーバーは、最大フレーム値のうち最小の共通値を使用します。上述のとおり、サーバー で選択された値をブリッジがサポートできない場合、使用される実際の最大フレーム・サイズはより小さく なります。これが最大接続フレーム・サイズにどのように影響するかについては、 ブリッジがフレームを 除去する例を参照してください。

次の表は、「イーサネット規格 (Ethernet standard) (ETHSTD)」フィールドでユーザーが選択するイーサネ ット規格と関連する最大フレーム・サイズを示しています。

<span id="page-20-0"></span>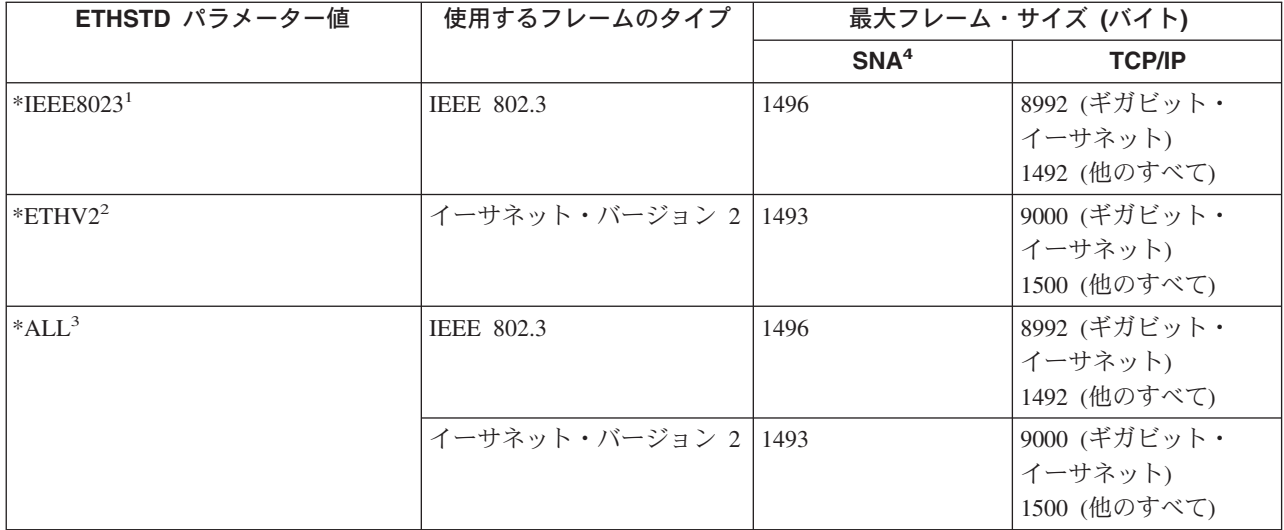

- 1. IEEE 802.3 規格。
- 2. イーサネット・バージョン 2。
- 3. ネットワークは、両方のイーサネット規格 (IEEE 802.3 とイーサネット・バージョン 2) を使用します。
- 4. すべてのイーサネット回線で SNA プロトコルがサポートされるわけではありません。

# 最大 LAN フレーム・サイズ

フレーム・サイズが大きくなると、サーバーがフレームにパックできるデータの量も多くなります。したが って、データのスループットが向上します。通常、最大フレーム・サイズは、入出力アダプター (IOA) で サポートされている最大サイズに設定します。しかし、大きいサイズをサポートできない場合、装置はフレ ームを除去します。

たとえば、別の LAN にあるリモート・システムにフレームが送信される場合、ブリッジを経由して、そ こからあらためてリモート LAN にフレームを送信しなければなりません。ユーザーの LAN が使用して いるフレーム・サイズを、ブリッジがサポートできない場合、フレームは除去または廃棄されます。イーサ ネット環境では、小さいフレーム・サイズのブリッジについての指示は受信されません。この問題は、リモ ート・システムとの接続が確立すると検出され、構成されているメッセージ待ち行列に CPA57A1 メッセ ージが送信されます。

ユーザーが希望するフレーム・サイズをサポートするように装置を構成できない場合には、最大フレーム・ サイズを、装置がサポートできるサイズまで小さくする必要があります。下に示す最大フレーム・サイズ・ フィールドの 1 つ以上を変更することができます (括弧の中は、フィールドのある場所を示しています)。

- SSAP 最大フレーム・パラメーター (回線記述)
- 最大フレーム・サイズ (トークンリング・ネットワークとギガビット・イーサネット・ネットワーク用の 回線記述)
- 最大フレーム・サイズ (制御装置記述)

なんらかの調整を行う場合、制御装置記述の MAXFRAME 値も調整することをお勧めします。

## <span id="page-21-0"></span>LAN 装置の接続

LAN プロトコルで SNA を使用する場合、リモート・システムに正しく接続するため、この情報が役立ち ます。回線記述と制御装置記述が正しい関係にあれば、接続の確立が確実にできるようになります。制御装 置記述は、ユーザーのサーバーが使用する回線記述を決定します。したがって、制御装置記述が正しい回線 記述を参照するようにしなければなりません。

さらに、回線記述により、アクセスできる活動状態の制御装置の数も決定されます。MAXACT パラメータ ーの数値をあまりにも小さく設定すると、特定の回線記述で制御装置がサーバーにアクセスできなくなるこ とがあります。したがって、制御装置が回線記述にアクセスできるような大きな値を設定する必要がありま す。

記述には、接続を確立するための正確な情報が含まれている必要もあります。次の情報では、接続の選択お よび情報の識別についてさらに詳細を解説しています。

- LAN 装置の識別
- · LAN 装置接続の開始

## LAN 装置の識別

接続を開始するため、サーバーは、ユーザーが接続しているリモート装置に情報を送信します。装置は、こ の情報を使用してサーバーを識別します。次に装置はサーバーに情報を返信します。サーバーはこの情報を 使用して装置を識別します。サーバーはその情報を、回線記述と制御装置記述に記されている情報と比較し ます。結果が一致し、他の接続値が正しかった場合には、接続プロセスが継続します。一方、リモート装置 も同様なプロセスを実行します。

サーバーとリモート装置は接続プロセス中、2 つのタイプの検証を使用します。最初のタイプの検証(必 須)は、回線記述情報と制御装置記述情報を、リモート装置が送信した接続情報と突き合わせます。情報が 検証されると、サーバーは処理を続けます。

リモート装置は次の情報を送信します。

- リモート装置上の入出力アダプター (IOA) と関連する MAC アドレス (事前設定アドレス、またはロー カル管理アドレス)。
- リモート装置上のソース・サービス・アクセス点 (SSAP)。
- 宛先サービス・アクセス点 (DSAP)。

他方のタイプの検証では、SNA 交換識別子値を突き合わせます。パラレル接続を使用する SNA ホストに は、この検証が必要です。この検証は、拡張プログラム間通信機能 (APPC) ではオプションです。

### SNA 交換識別子 (XID)

交換識別子は、サーバーの制御装置記述で定義されます。接続を確立するため、サーバーとリモート装置の 両方が XID を送信します。パラレル接続を使用する SNA ホストには、XID が必要です。接続プロセス 中、リモート装置が活動中かどうかを判断するために、サーバーは NULL XID により初期ポーリングを実 行します。リモート装置がポーリングに応答した場合、ユーザーのサーバーとリモート装置は XID を交換 して接続を確立します。

SNA ホストの制御装置記述では、ローカルの交換識別子として XID 値を指定します。APPC 制御装置記 述では、交換識別子として XID 値を指定します。CTRL、FNC、および RWS などのその他の制御装置タ イプでも交換識別子を使用します。

## <span id="page-22-0"></span>LAN 装置接続の開始

SNA 環境では、接続要求を開始するユーザーおよび着信接続要求を待つユーザーを決定することができま す。サーバーが接続を開始するようにするため、宛先をダイヤルするように制御装置記述を構成することが できます。接続が確立されない場合、制御装置記述は自動的に応答モードに切り替わります。

サーバーが着呼を待機するようにするため、着呼に応答するように制御装置記述を構成することができま す。制御装置記述の「初期接続 (Initial connection) (INLCNN)」フィールドにモードを指定します。

## ダイヤル・モード (SNA)

SNA 制御装置記述では、リモート装置に接続要求を送信するためにダイヤル・モードを使用します。ダイ ヤル・モードは通常、制御装置記述をオンに変更すると開始されます。ただし、DIALINIT パラメーターが \*DELAY に設定されている場合、その接続を使用するファイルをアプリケーションが開くまで、ダイヤ ル・モードは開始されません。ダイヤル・プロセス中、リモート装置が作動可能状態になっているか判断す るため、サーバーはリモート装置に対しポーリングを行います。リモート装置が作動可能な場合、接続プロ セスが続行されます。ローカル装置とリモート装置が相互に同時にダイヤルする場合でも、なお正常な接続 が可能です。

以下の制御装置記述フィールドは、ポーリングの頻度と期間を設定します。

- 「LAN 接続再試行 (LANCNNRTY)」は、サーバーがリモート装置へのポーリングを行う回数を決定しま す。
- 「LAN 接続タイマー (LANCNNTMR)」は、各ポーリングの時間間隔を決定します。

パラメーターで指定された時間内にリモート装置がポーリングに応答した場合、サーバーは接続の確立を継 続します。応答しない場合には、サーバーは照会メッセージ (CPA58E0 または CPA57EF) を構成されてい るメッセージ待ち行列に送信します。このメッセージは、接続試行が失敗したこと、および制御装置記述が 現在は応答モードであることを示します。

### 応答モード (SNA)

応答モードを指定した場合、入出力アダプター(IOA)は接続要求を発信せず、着信接続要求に応答しま す。ダイヤル・モードで構成されている制御装置記述があるサーバーは、接続要求を開始し、受け入れま す。ただし、サーバーが接続要求に応答する前に、ユーザー所有 (CTLOWN = \*USER) の APPC 制御装 置記述をオンに変更しておく必要があります。

## LAN プロトコルへの SNA 接続

複数のサービス・アクセス点 (SAP) を使用すると、サーバーは SNA を LAN プロトコルに接続すること ができます。複数の SAP を使用すると、SNA と LAN プロトコル間に複数の接続を行うことができるの で、独立アプリケーション間に複数の通信パスを設定することができます。

ユーザーまたはサーバーが、使用する SAP を回線記述と制御装置記述に指定します。SNA の場合、サー バーは自動的に 1 つの SAP 値 (省略時値) を作成します。以下の条件のいずれかが当てはまる場合、この 値を変更したり、SAP を追加したりすることもできます。

- リモート・システムが、省略時のソース・サービス・アクセス点 (SSAP) を使用しない。
- アダプター間で並列のステーション間接続が必要である (この接続は、異なる制御装置記述を必要とする 2 つのアプリケーションをリンクする場合に適しています)。
- 同じアダプターに対する複数のステーション間接続が必要である(これは、単一システム上にあるアプリ ケーションをテストするために複数の SAP を構成するときに必要なことがあります)。

<span id="page-23-0"></span>SAP の省略時値を変更する予定がある場合、『SNA サービス・アクセス点』のガイドラインおよびその他 の情報を参照してください。

# SNA サービス・アクセス点 (SAP)

サーバー上でソース SAP (SSAP) を定義してください。省略時の SAP を変更するかまたは SAP をさら に追加する場合、回線記述と制御装置記述でそれらを定義する必要があります。SAP を定義する際、回線 記述あたり最大 24 の SSAP を指定することができます。制御装置記述で使用する SSAP は、その制御装 置記述に関連する回線記述でも定義する必要があります。制御装置記述では、宛先サービス・アクセス点 (DSAP) も指定します。

ローカル SAP は、ソース・サービス・アクセス点 (SSAP) として知られています。リモート SAP は、宛 先サービス・アクセス点 (DSAP) として知られています。サーバーはデータを、SSAP から DSAP へ送信 します。

次の図は、SSAP と DSAP の対の間の関連の例を示しています。

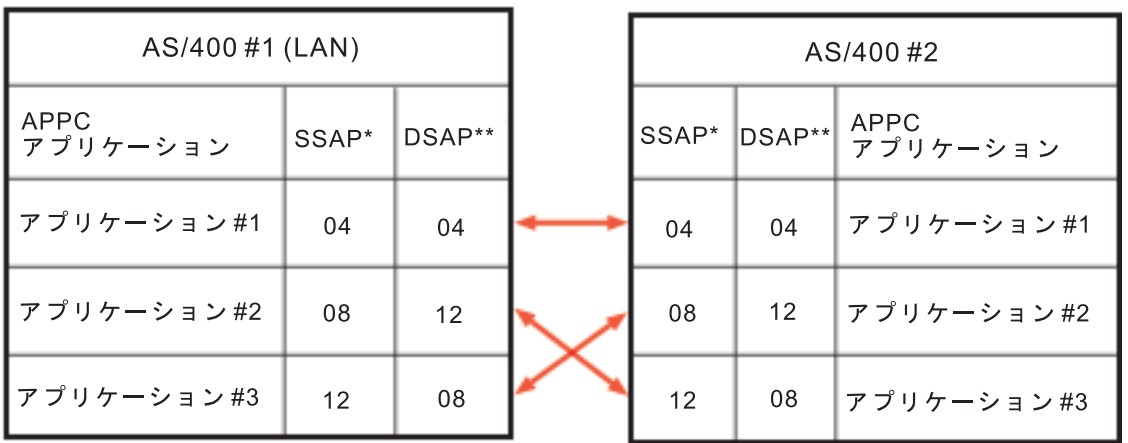

### SSAPおよびDSAP対の例

\*LAN ソース・サービス・アクセス点 (SSAP) は、このサーバーがデータとともに リモート システムに送信する論理アドレスです。この値は、 リモート制御装置のDSAPに一致する必要があります。

\*\* LAN 宛先サービス・アクセス点 (DSAP) は、この制御装置が通信する ーポッシックで、フックとバーバック、コンサムを受ける。<br>論理アドレスです。この値は、リモート制御装置構成のLAN SSAP に<br>一致する必要があります。

SNA では、特定の SSAP 値を使用する必要があります。カーソルが回線記述の SSAP リスト・フィール ド上にあるときに F1 (ヘルプ) を押すと、これらの値を選択するためのヘルプを見ることができます。

# <span id="page-24-0"></span>第4章 イーサネット・サポートの構成

TCP/IP over Ethernet を構成するには、iSeries ナビゲーターを使用する必要があります。SNA over Ethernet を構成するには、回線記述および制御装置記述を作成する必要があり、場合によっては装置記述を 作成することも必要です。

イーサネット・サポートを構成する場合は、次の情報を参照してください。

- TCP/IP over Ethernet の構成
- SNA over Ethernet の構成

## TCP/IP over Ethernet の構成

TCP/IP のイーサネット・サポートを構成するには、iSeries ナビゲーターを使用します。サーバーを構成す るには、次のステップを実行します。

- 1. iSeries ナビゲーターを導入します。 (既に導入済みである場合は、ステップ 2 にスキップしてくださ  $\lambda^2$  )
- 2. 「iSeries ナビゲーター」ウィンドウで、 TCP/IP のイーサネット・サポートを提供する iSeries を展開 します。プロンプトが出されたら、サーバーにログオンします。
- 3. 「簡単セットアップ・ウィザード (EZ-Setup Wizard)」を使って、イーサネットで使用する新規の TCP/IP インターフェースを構成するには、次のようにします。
	- ・ 「ネットワーク (Network)」をクリックします。
	- 「TCP/IP」を右クリックして、「新規インターフェース (New Interface)」を選択します。
	- 「LAN」をクリックします。これで、「構成ウィザード (Configuration Wizard)」に進みます。

以下の点に注意してください。

- 既存の回線記述を使用することも、 iSeries ナビゲーターで新しいものを作成することもできます。
- 4. TCP/IP インターフェースをオンにしなかった場合には、ここでオンにすることができます。『TCP/IP インターフェースを開始する』の説明に従って行ってください。

### SNA over Ethernet の構成

SNA のイーサネット・サポートを構成するには、対話式ジョブから以下を実行します。

- 1. イーサネット回線記述を作成します。回線記述を作成するには、次のフィールドが正しく構成されてい るようにしてください。
- 2. 制御装置記述を作成します。
- 3. 装置記述を作成します。
- 4. 構成オブジェクトをオンに変更します。

## LAN IOA の選択

回線記述を作成する前に、一緒に使用する入出力アダプター(IOA)を選択する必要があります。ハードウ ェア資源の処理 (WRKHDWRSC) コマンドを使用して、IOA の名前を確認して IOA を選択します。これ を行うには、(IOA の名前が分かっている場合でも) 次のステップを実行します。

- 1. WRKHDWRSC \*CMN と入力して、実行キーを押します。接続されている iSeries 通信資源、およびその型番 号、操作状況、記述テキストを示すリストが表示されます。
- 2.記述テキスト欄で、使用している LAN タイプのポートについての説明を探し、IOA を特定します。た とえば、イーサネットを使用する場合、「イーサネット・ポート (Ethernet Port)」を探します。
- <span id="page-25-0"></span>3. IOA が見付かったら、カーソルをその「オプション (Opt)」フィールドに移動します。
- 4. 5 (構成記述の処理) を入力して、実行キーを押します。
- 5. 1 (作成) を入力して、実行キーを押します。

## イーサネット回線記述の作成

TCP/IP で使用する回線記述を作成する場合、『TCP/IP over Ethernet の構成』を参照してください。SNA をサポートするために新規のイーサネット回線記述を構成するには、次のステップを実行します。

- 注: 以下のステップでは、追加情報を必要とするフィールドについてだけ説明しています。ここで説明して いないフィールドについてのヘルプが必要な場合には、不明なフィールドの上にカーソルを置いて F1 (ヘルプ)を押してください。
- 1. 回線記述で使用する IOA を選択します。IOA の機能についてよく理解していない場合、『イーサネ ット IOA』で詳細を参照してください。

「回線記述の作成(イーサネット)(CRTLINETH)」画面が表示されます。サーバーにより、選択した IOA が「資源名 (Resource name)」フィールドに入力されることに注意してください。

フィールド間を移動するには、カーソルを移動するかまたはタブ・キーを押します。この画面が表示さ れている間、特に指示されないかぎり、実行キーを押さないでください。実行キーを押すとコマンドが 終了します。

- 2. 回線記述の名前を「回線記述 (Line Description)」フィールドに入力します。
- 3. 「ローカル・アダプター・アドレス (Local adapter address)」フィールドに、IOA で使用するアドレス を指定します。事前設定アドレスまたはローカル管理アドレスのどちらかを使用することができます。 どちらのアドレスを使用すべきか分からない場合、『LAN IOA アドレス』を参照してください。 事前設定アドレスを使用するには、省略時値 \*ADPT を受け入れます。ローカル管理アドレスを指定 するには、有効なアドレスをフィールドに入力します。有効なアドレスを作成するためのガイドライン を見るには、カーソルをアドレス・フィールドに移動して F1 (ヘルプ) を押します。
- 4. サーバーがこの回線記述を使用して、並列接続で SNA ホストと通信する場合、「SNA 交換識別子 (SNA Exchange identifier)」フィールドに \*LIND 以外の値を指定します。
- 5. 「イーサネット規格 (Ethernet standard)」フィールドに、使用する規格を指定します。IEEE 802.3 また はイーサネット・バージョン 2 で SNA を使用できる場合、ETHSTD パラメーターに \***ALL** 値を使 用します。

サーバーから送信されるイーサネット・フレームのタイプに対して、選択した規格がどのように影響を 与えるかについては、『送信されるイーサネット・フレーム』を参照してください。

注: コマンドを終了した後でこのフィールドを変更することはできません。

6. 「回線速度 (Line speed)」フィールドに、使用する回線速度を指定します (TCP/IP のみの場合は 1G)。IOA の機能が分からない場合には、『イーサネット IOA』を参照してください。

注: 回線速度自動ネゴシエーションは、\*AUTO を指定したときに発生します。

- 7. IOA で使用する二重モードを選択します。IOA の機能が分からない場合には、『イーサネット IOA』 を参照してください。
	- 注: 二重モード自動ネゴシエーションは、 \*AUTO を指定したときに発生します。この機能を正常に 使用するには、イーサネットのスイッチまたはハブが、自動ネゴシエーションをサポートしていな ければならないことに注意してください。装置でこの機能がサポートされない場合、二重モード不 一致が起こり、接続問題の原因となります。
- 8. F10 (追加フィールド) を押します。
- <span id="page-26-0"></span>9. 制御装置記述が SSAP フィールドで使用できるソース・サービス・アクセス点 [\(SSAP\)](#page-23-0) のすべてをリ ストします。省略時値 \*SYSGEN を受け入れるか、または SSAP を指定します。SSAP 値を定義する 場合、カーソルをフィールドに移動してから F1 (ヘルプ) を押して使用する値を決定します。 サービス・アクセス点 (SAP) をユーザーが定義するかサーバーが定義するかについての詳細は、 『LAN プロトコルへの SNA 接続』を参照してください。
- 10. 「SSAP 最大フレーム [\(maximum frame\)](#page-19-0)」フィールドは空白にしておきます。
- 11. (このステップはオプションです。) APPN を使用して、サーバーに制御装置記述を作成させる場合に は、「制御装置記述の自動作成 (Autocreate controller)」フィールドに \*YES を指定します。 (サーバ ーは、呼び出しがあったときに記述を作成します。) \*YES を指定した場合、装置記述を作成する必要 はありません。
- 12. 実行キーを押して回線記述を作成します。回線記述は、リストの下端に表示されます。
- 13. 実行キーを 2 回押します。

# SNA 制御装置記述の作成

制御装置記述は、サーバーが接続するリモート装置を特定します。LAN アダプターで使用するための制御 装置記述を作成するには、次のステップを実行します。

- 1. APPN を実行する場合、サーバーが制御装置記述を自動作成する (推奨される方式です) ことも、ユー ザーが手作業で作成することもできます。APPC では自動作成は使用できません。
- 2. 使用するコマンドの名前を入力して、F4 (プロンプト) を押します。GO CMPCTL と入力して、制御装置 コマンドのリストを検索します。
- 3. 制御装置記述の名前を「制御装置記述 (Controller description)」フィールドに入力します。
- 4. 「リンク・タイプ (Link type)」フィールドに \*LAN を指定します。
- 5. 実行キーを 3 回押します。
- 6. サーバーは、次の情報を必要とするさらに別のフィールドを表示します(ヘルプを見るには、カーソル がフィールドの上にあるときに F1 (ヘルプ) を押します)。
	- 交換回線リストは、制御装置記述で使用できる 1 つ以上の回線記述を指定します。回線記述と制御 装置記述の関係についての詳細は、『[LAN](#page-21-0) 装置の接続』を参照してください。イーサネット回線記 述の名前を入力します。
	- · 初期接続は、制御装置記述が接続要求[\(\\*DIAL\)](#page-22-0) を開始するか、または着信接続要求[\(\\*ANS\)](#page-22-0) を待つ かどうかを決定します。 \*DIAL を指定し、ポーリング期間または頻度を調整したい場合、LAN 接続再試行 [\(LANCNNRTY\)](../rzahi/rzahilancnntmrandlancnnrty.htm)、 または LAN 接続タイマー [\(LANCNNTMR\)](../rzahi/rzahilancnntmrandlancnnrty.htm) フィールドを変更します。
	- LAN リモート・アダプター・アドレスには、リモート入出カアダプター (IOA) のアドレスが含まれ ています。このアドレスを検出するには、『[LAN IOA](#page-30-0) アドレスの表示』を参照してください。アダ プターの事前設定アドレスを使用する場合、ユーザー独自の [LAN IOA](#page-17-0) アドレスを使用して、再構成 作業を最小限にするようにします。
	- · LAN [DSAP](#page-23-0) には、リモート装置用の制御装置記述のソース·サービス·アクセス点 [\(SSAP\)](#page-23-0) 値が含 まれています。サービス・アクセス点 (SAP) についての詳細は、『LAN プロトコルへの SNA 接 続』を参照してください。
	- · LAN [SSAP](#page-23-0) には、この制御装置記述に関連する回線記述の SSAP リストの値が含まれています。
- 7. (オプション) すべてのパラメーターおよびその依存関係についての詳細は、通信構成 や の通信制御 装置記述に関する章を参照してください。
- 8. 実行キーを 3 回押して記述を作成します。

APPC、APPN、または HPR を使用していて、制御装置記述の作成に関する追加情報が必要な場合は、 『APPC、APPN、および HPR の構成』を参照してください。

# <span id="page-27-0"></span>SNA 装置記述の作成

装置記述は、リモート装置が使用する通信装置を特定します。ただし、装置記述には、LAN 特定のパラメ ーターはありません。SNA 装置記述を作成するには、次のステップを実行します。

- 1. 使用する作成コマンドを見つけます。使用可能コマンドのリストを表示するため、GO CMDDEV コマ ンドを使用します。
- 2. コマンドの名前を入力して、F4 (プロンプト) を押します。
- 3. 装置記述の名前を対応するフィールドに入力します。
- 4. (オプション) すべてのパラメーターおよびその依存関係についての詳細は、 通信構成 や の通信装置 記述に関する章を参照してください。
- 5. 実行キーを 2 回押して、記述を作成します。

# <span id="page-28-0"></span>第5章 イーサネット・サポートの管理

イーサネット・サポートの管理には、多くの作業が必要です。以下のリンクから、イーサネット管理の基本 ステップの情報が得られます。

- · iSeries ナビゲーターでの既存の回線記述の使用 回線記述の一部の設定値を変更し、その設定値を TCP/IP インターフェースに割り当てることが必要に なります。
- オブジェクトの接続受け入れの使用可能化 TCP/IP を使用している場合、TCP/IP インターフェースを開始して、オブジェクトを接続受け入れ可能 にします。 SNA では、回線記述および制御装置記述をオンに変更する必要があります。
- LAN IOA アドレスの表示 制御装置記述を構成するとき、リモート入出力アダプター (IOA) のアドレスを指定する必要がありま す。
- 構成オブジェクト・コマンド iSeries でオブジェクト・コマンドを使用および表示する方法はいくつかあります。

# iSeries ナビゲーターでの既存の回線記述の使用

対話式ジョブで記述を変更すると、既存のイーサネット回線記述を iSeries ナビゲーターで使用できます。 ただし、現在回線記述を使用しているすべての構成オブジェクト (たとえば、TCP/IP インターフェース) が、変更を行った後でも、そのままこの回線記述を使用できるようにしておく必要があります。

回線記述を変更するには、回線記述の変更(イーサネット)(CHGLINETH)コマンドを使用します。次に iSeries ナビゲーターを使用して回線記述を TCP/IP インターフェースに割り当てます。

### 回線記述を変更する:

- 1. 回線記述をオフに変更するには、次のようにします。
	- a. WRKLIND と入力して、実行キーを押します。
	- b. 回線記述がある場所を探して、カーソルをその「オプション (Opt)」フィールドに置きます。
	- c. 8 (状況の処理) を入力して、実行キーを押します。
	- d. 2 (オフに変更) を入力して、実行キーを押します。回線記述がオフに変更されない場合、カーソル をエラー・メッセージの上に置いてから、F1 (ヘルプ) を押してエラーについての詳細な情報を表示 します。エラーについてヘルプが必要な場合には、「iSeries トラブルシューティング」を参照して ください。
	- e. 実行キーを押します。
- 2. CHGLINETH description name と入力して (description name は変更する回線記述の名前です)、F4 (プ ロンプト) を押します。
- 3. 「回線速度 (Line speed)」フィールドと「二重 (Duplex)」フィールドに正しい値を指定します。入出力 アダプター (IOA) についてよく理解していない場合には、『イーサネット IOA』を参照してくださ  $\mathcal{U}^{\lambda}$
- 4. この回線記述を TCP/IP で使用する場合、ソース・サービス・アクセス点 (SSAP) X'AA' およびその関 連情報が SSAP リスト・フィールドにあるようにしてください。
- 5. ギガビット・イーサネットの大きなフレーム・サイズを使用する場合には、通信パス上のすべてのノー ドがそのフレーム・サイズをサポートできるかようにします。
- 6. 実行キーを押して、変更を保管します。

#### 回線記述を TCP/IP インターフェースに割り当てる:

<span id="page-29-0"></span>回線記述を TCP/IP で使用するには、回線記述を新規の TCP/IP インターフェースまたは既存の TCP/IP イ ンターフェースと関連付ける必要があります。

回線記述を新規のインターフェースと関連付けるには、『TCP/IP over Ethernet の構成』の手順に従いま す。インターフェース作成プロセス中、変更したばかりの回線記述を回線記述のリストから選択します。

回線記述を既存のインターフェースと関連付けるには、次のステップを実行します。

- 1. 次のステップに進む前に、iSeries ナビゲーターを導入しておく必要があります。
- 2. iSeries にアクセスするために iSeries ナビゲーターを初めて使用する場合は、ウィザードを使用してサ ーバー上で TCP/IP を構成します。
- 3. 変更したばかりの回線記述がある iSeries を展開します。
- 4. 「ネットワーク (Network)」->「プロトコル (Protocol)」と選択します。
- 5. 「TCP/IP」を右クリックして、「インターフェース (Interface)」を選択します。
- 6. 回線記述を関連付けするインターフェースをダブルクリックします。
- 7. 「資源 (Resource)」タブをクリックして、「回線名 (Line name)」オプションから回線記述を選択し ます。
- 8. 「OK」を 2 回クリックします。

# オブジェクトの接続受け入れの使用可能化

LAN サポートを構成すると、構成オブジェクトで接続の受け入れを使用可能にすることができます。SNA では、回線記述および制御装置記述をオンに変更します。TCP/IP の場合、インターフェースを開始しま す。

#### SNA の場合に構成オブジェクトをオンに変更する:

接続を受け入れるには、構成状況の処理 (WRKCFGSTS) コマンドを使用して、構成オブジェクトをオンに 変更する必要があります。

- 1. WRKCFGSTS \*LIN と入力して、実行キーを押します。
- 2. 回線記述のある場所を探します。
- 3. カーソルを回線記述の「オプション (Opt)」フィールドに移動して、1 (オンに変更) を入力してから実 行キーを押します。
- 4. 回線記述が正常にオンに変更されない場合、F3 (終了) を押します。次に、『メッセージ待ち行列の表 示』を参照して、エラー・メッセージの表示方法を理解して可能な解決策を見付けます。
- 5. F3 (終了) を押します。

回線記述が正常にオンに変更された場合、制御装置記述を作成済みであれば、制御装置記述に対しても同じ ことを行う必要があります。回線記述をオンに変更する場合と同じ指示に従って記述をオンに変更します。 WRKCFGSTS コマンドに \*LIN を指定する代わりに、\*CTL を指定する必要があります。

#### TCP/IP インターフェースを開始する:

インターフェースを使用可能にするには、iSeries ナビゲーターを使用して次のステップを実行します。

1. iSeries ナビゲーターで、開始する TCP/IP インターフェースが含まれている iSeries を展開します。

- 2. 「ネットワーク (Network)」->「プロトコル (Protocol)」と選択します。
- 3. 「TCP/IP」を右クリックして、「インターフェース (Interface)」を選択します。
- 4. ここで、または TCP/IP が開始されるたびに、インターフェースを開始することができます。
	- a. ここでインターフェースを開始するには、次のようにします。
		- 1) 非活動状態のインターフェースを選択します。
		- 2) 「開始 (Start)」をクリックします。
- 3) 「OK」をクリックしてダイアログ・ボックスをクローズします。
- <span id="page-30-0"></span>b. TCP/IP が開始されるたびにインターフェースを開始するには、次のようにします。
	- 1) インターフェースをダブルクリックします。
	- 2) 「TCP/IP が開始されるときにインターフェースを開始する (Start interface when TCP/IP is started)」を選択します。
	- 3) 「OK」をクリックします。

## LAN IOA アドレスの表示

制御装置記述を構成するとき、リモート入出力アダプター (IOA) のアドレスを指定する必要があります。 リモート・システムでローカル管理アドレスまたは事前設定アドレスを表示するには、次のステップを実行 します。

#### ローカル管理アドレスを表示する:

ローカル管理アドレスを表示するには、次のステップを実行します。

- 1. DSPLIND description\_name を入力して (description\_name は表示する記述の名前です)、実行キーを押し ます。
- 2. 「ローカル・アダプター・アドレス (Local adapter address)」 フィールドのある場所を探して、アダプタ ーのアドレスを表示します。
- 3. F3 (終了) を押します。

### 事前設定アドレスを表示する:

リモート IOA の事前設定アドレスを表示するには、次のステップを実行します。

- 1. IOA を使用する回線記述を探します。この記述の「アダプター・アドレス (Adapter address)」フィール ドには \*ADPT を指定する必要があります。そのような回線記述を検出できない場合には、作成してか らこの画面に戻ってステップを継続します。
- 2. 構成状況の処理 (WRKCFGSTS) コマンドを使用して、回線記述をオンに変更します。
	- a. WRKCFGSTS \*LIN と入力して、実行キーを押します。
	- b. 回線記述を見付けて、オンに変更されている状況または活動状態の状況を探します。
	- c. オンに変更されているかまたは活動状態である場合、F3 (終了) を押してステップ 3 へ移動しま す。
	- d. オンに変更されていないか、または活動状態でない場合、カーソルを回線記述の「オプション (Opt)」フィールドに置いて、1 (オンに変更) を入力してから実行キーを押します。
	- e. 回線記述がオンに変更されない場合、カーソルをエラー・メッセージの上に置いてから、F1 (ヘル プ)を押してエラーについての詳細な情報を表示します。エラー・メッセージを理解するため、また はエラーを解決するための情報が必要な場合には、『iSeries トラブルシューティング』を参照して ください。
	- f. F3 (終了) を押します。
- 3. DSPLIND description name を入力して (description\_name は、回線記述の名前です)、実行キーを押しま す。
- 4. 「ローカル・アダプター・アドレス (Local adapter address)」フィールドのある場所を探して、アダプタ ーの事前設定アドレスを表示します。
- 5. 実行キーを押します。

# <span id="page-31-0"></span>構成オブジェクト・コマンド

GO コマンドを使用すると、回線記述、制御装置記述または装置記述に影響を与える他のコマンドを表示し て使用することができます。コマンドのサブセットを表示するには、次の GO コマンドを使用します。

- 回線記述コマンドを表示するには、GO CMDLIND と入力して、実行キーを押します。
- 制御装置記述コマンドを表示するには、GO CMDCTLD と入力して、実行キーを押します。
- 装置記述コマンドを表示するには、GO CMDDEVD と入力して、実行キーを押します。

コマンドの完全なリストを表示するには、それぞれ以下のようにします。

- 回線記述コマンドを表示するには、**GO CMDLIN** と入力して、実行キーを押します。
- 制御装置記述コマンドを表示するには、**GO CMDCTL** と入力して、実行キーを押します。
- 装置記述コマンドを表示するには、GO CMDDEV と入力して、実行キーを押します。

下のリストは、記述で使用できるその他の関連コマンドを示しています。これらのコマンドの 1 つを使用 するには、コマンドの名前 (括弧で示されているもの) を入力して、F4 (プロンプト) を押します。

- 構成状況の検索 (RTVCFGSTS)
- 構成の変更 (VRYCFG)
- 構成の保管 (SAVCFG)
- 構成の復元 (RSTCFG)
- 構成状況の処理 (WRKCFGSTS)

# <span id="page-32-0"></span>第6章 イーサネット・パフォーマンスの調整

構成オブジェクトに含まれている省略時値を調整すると、サーバーのデータ・スループットを向上させるこ とができます。これらの値を調整するためのガイドラインおよびヒントは、以下の情報を参照してくださ  $\mathcal{L}^{\mathcal{L}}$ 

- LAN パフォーマンスの調整
- ギガビット・イーサネットのパフォーマンスを向上させる

## LAN パフォーマンスの調整

LAN パラメーターの省略時値を変更すると、接続またはサーバーのパフォーマンスが向上することもあり ます。これらのパラメーターは、制御装置記述に含まれています。これらのパラメーターについての詳細 は、『ATM での SNA のタイミング情報』を参照してください。この非同期伝送モード (ATM) 情報は、 LAN にも当てはまります。しかし、パラメーターを変更するためにそこで説明されているプロシージャー を使用する必要はありません。

LAN パラメーターを変更するには、次のステップを実行します。

- 1. 制御装置記述を変更できるコマンドのリストを表示するには、GO CMDCTL と入力して実行キーを押しま す。
- 2. 表示されたコマンドのリストから、制御装置記述を変更するためのコマンドを選択します。
- 3. コマンドを入力して、実行キーを押します。
- 4. 選択した LAN パラメーターを変更します。
- 5. 実行キーを押して、変更を保管します。

#### 他のパフォーマンス・ヒント:

ここではその他のパフォーマンス・ヒントも示します。

- Information Center の「パフォーマンス」で、通信のパフォーマンスについての情報をお読みください。 Web サイトには、解説書を含む PDF ファイルがあります。解説書を表示するには、最初にリンクをク リックしてファイルをダウンロードする必要があります。情報を使用する前に特記事項セクションに記 載された事項を参照してください。
- LAN プロトコルで SNA を使用するためのその他のヒントについては、『LAN パフォーマンスの改 善』を参照してください。

## ギガビット・イーサネットのパフォーマンスを向上させる

次のヒントを使用すると、サーバーのパフォーマンスを向上させることができます。

- 最大フレーム・サイズを大きくします。通信パス上にあるすべての装置がそのフレーム・サイズをサポ ートするようにする必要があります。
- iSeries ナビゲーターのモニター機能を使用して、LAN のパフォーマンスをモニターしてください。詳細 は、『パフォーマンスのトラッキング』を参照してください。
- Information Center の「パフォーマンス」で、通信のパフォーマンスについての情報を参照してくださ い。 Web サイトには、解説書を含む PDF ファイルがあります。解説書を表示するには、最初にリンク をクリックしてファイルをダウンロードする必要があります。ただし、情報を使用する前に解説書の特 記事項セクションに記載された事項を読んでください。

# <span id="page-34-0"></span>第7章 イーサネットのトラブルシューティング

使用可能なトラブルシューティング・ツールまたはトラブルシューティング・ヘルプについては、次の情報 を参照してください。

- LAN のトラブルシューティング
- 物理的なネットワーク問題
- 接続障害および制御装置記述
- リモート・システムの接続障害

# LAN のトラブルシューティング

iSeries には、問題と解決策を短時間で見つけるためのツールがあります。サーバーのツールの概要と使用 法については、『iSeries トラブルシューティング』を参照してください。

さらに、次のことを行う際に役に立つツールもあります。

- 通信パスのテスト
- 問題を突き止めるためのネットワーク・データの追跡

注: リストにある非同期伝送モード (ATM) ネットワークに関連する情報は、LAN にも当てはまります。

IBM では、ユーザーのための解決策を集めた Web サイトも用意しています。 Global iSeries Technical Support おを参照してください。

## 物理的なネットワーク問題

アダプター・カードをネットワークに接続することができず、「製品活動記録ログ (Product Activity Log)」で物理的なネットワーク問題が示された場合は、次の問題領域を調べてください。

#### ケーブリングの問題:

- ケーブル・タイプが、使用している回線速度に合っているか検査します。たとえば、カテゴリー 3 のケ ーブルを 100 Mbps に使用することはできません。
- ケーブルが正しく接続されているか。
- iSeries とネットワーク、スイッチまたはハブの間のすべてのケーブル、パッチ・ケーブル、およびパッ チ・パネルが、使用している回線速度をサポートしているか。たとえば、回線速度が 100 Mbps で構成 されている場合、この速度をサポートするには、ケーブルはカテゴリー 5 でなければなりません。

#### 可能な解決策:

- ケーブルが極端に曲がっていたり、伸びている場合、ケーブル内部の配線のよりがほどけていたり、損 傷があったり、あるいは断線していることもあります。ケーブルの張り替えをするか、機能するケーブ ルに一時的に置き換えてください。
- クロス・ケーブルを使用しないようにしてください。
- ケーブルの配線は、蛍光灯、プリンター、コピー機、電気モーターなどの電気的にノイズを発する装置 から離して行ってください。これらは、データ伝送の妨害の原因となります。
- 別のスイッチまたはハブ・ポートにケーブルを接続してみてください。
- 交換機またはハブでベンダーからの最新のソフトウェアが使用されていることを確認してください。

<span id="page-35-0"></span>• 落雷の多い地域の場合、ネットワークのケーブリングおよびスイッチまたはハブの電力回線に、避雷手 段を加えることも考えられます。直接の落雷があると、大きな過電流の原因となり、ネットワーキング 装置およびケーブリングが重大な損傷を受けます。

#### 構成問題の検査および解決策:

- · CRTLINETH で選択した回線速度および二重モードが、スイッチまたはハブ・ポートにプログラムされ ているパラメーターと同じであるか検査してください。頻繁に問題の原因となるものは、二重モードま たは回線速度の不一致です。
	- 注:回線速度または二重モードに \*AUTO 構成を使用するには、どちらのパラメーターも \*AUTO に構 成する必要があります。10/AUTO、100/AUTO、AUTO/Half、または AUTO/Full の回線速度および 二重モード構成は使用しないでください。これらの構成は動作する可能性もありますが、頻繁に、接 続に障害が起こったり、正常な接続が得られなかったりします。
- \*RESET で、回線をオフにしてからもう一度オンにします。MFIOP が IOP である場合、\*RESET は使 用しないでください。使用すると、MFIOP を共用する他の装置が回線を使用することができないため に、マシン全体がシャットダウンする可能性があります。
- アダプターに障害があると考えられる場合は、外部折り返しプラグを接続して、VFYCMN を実行しま す。このテストにパスした場合、アダプター・カードに問題はないと考えられます。
- LAN 分析器を接続して、iSeries とハブまたはスイッチの間のリンクで使用されている実際の回線速度お よび二重モードが正しいか検査します。

### 接続障害および制御装置記述

制御装置記述が正しく構成されていないと、接続障害の原因になることもあります。問題の原因には、アダ プター・アドレス、ソース・サービス・アクセス点 (SSAP)、または宛先サービス・アクセス点 (DSAP) パ ラメーターの構成不良があります。

これらのパラメーターが正常な接続にどのように影響を与えるかについての詳細は、『LAN 装置の識別』 を参照してください。接続不良のその他の原因については、『LAN 装置接続の開始』を参照してくださ  $\zeta$ 

#### リモート・システムが接続しない:

制御装置記述でダイヤル・モードを使用する場合、メッセージ CPA58E0 (制御装置が応答しない)、または CPA57EF (接続の障害) をシステムが受信するのは異常ではありません。オンに変更しないリモート・シス テムまたは制御装置記述は、これらのメッセージの 1 つを表示することがあります。

#### サーバーが接続しない:

制御装置記述で応答モードを使用する場合、メッセージ CPI591A (制御装置がオフに変更されている、ま たはローカル・システムで認識されない) を受けることがあります。このメッセージが表示される原因とな る状態には、次のものがあります。

- リモート・システムから要求された接続が、ローカル・サーバー上に存在しない。ローカル・サーバー は、オンに変更されているすべての制御装置記述で、この接続(ローカル・アダプター・アドレス、 DSAP、および SSAP の組み合わせで示されるもの)を検索します。
- 制御装置記述では、呼び出しに応答できる回線記述を参照しません。

#### 解決策:

• 接続のどちらかの側で、制御装置記述に、アダプター・アドレス、SSAP、および DSAP の正しい組み 合わせがあるかどうかを確認します。

- <span id="page-36-0"></span>• 制御装置記述の「交換回線リスト (Switched line list)」フィールドに、着呼を受け入れることができる回 線記述を入力します。
- 正しい制御装置記述をオンに変更します (構成状況の処理 (WRKCFGSTS) コマンドを使用して、制御装 置をオンに変更します)。
- ローカル・アダプターとリモート・アダプターが正しくネットワークに接続されているか確認します。

回線記述と制御装置記述の関係についての詳細は、『LAN 装置の接続』を参照してください。

## リモート・システムの接続障害

リモート・システムを iSeries に接続できない場合に検査する必要がある箇所がいくつかあります。リモー ト装置がユーザーのサーバーをポーリングしているのに、システム・オペレーター・メッセージ待ち行列 に、ポーリングされているシステムに関するメッセージが含まれていない場合は、「製品活動記録ログ (Product Activity Log)」で、回線記述に関するメッセージおよびシステム参照コード AF06 を調べてくださ  $\zeta$  )  $_{\circ}$ 

完全な説明および詳細へのリンクについては、『製品活動記録ログの表示』を参照してください。

接続障害は、回線記述で参照していない宛先サービス・アクセス点 (DSAP) をリモート・システムが使用 する場合に発生することがあります。考えられる別の原因としては、正しい DSAP が含まれている回線記 述が、正しい制御装置記述の「交換回線リスト (Switched line list)」フィールドにないことが挙げられま す。AF06 システム参照コードがなくても、エラーが発生している場合があります。サーバーおよびリモー ト・システムの両方で、アダプター・アドレス、SSAP、および DSAP 値が正しいか検査してください。

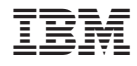

Printed in Japan